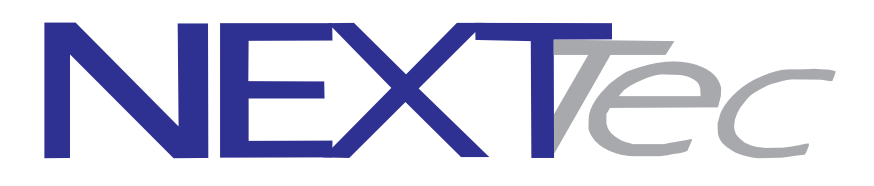

NEXTtec S.r.L. Via Ivrea, 71/B 10098 RIVOLI - TO - Italy Tel. r.a. 011.95.39.214 Fax. 011.95.95.318 http:/www.nexttec.it e-mail: info@nexttec.it

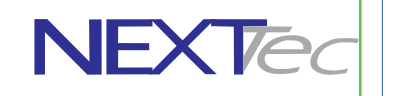

**Centrale**

**LINK8P RX**

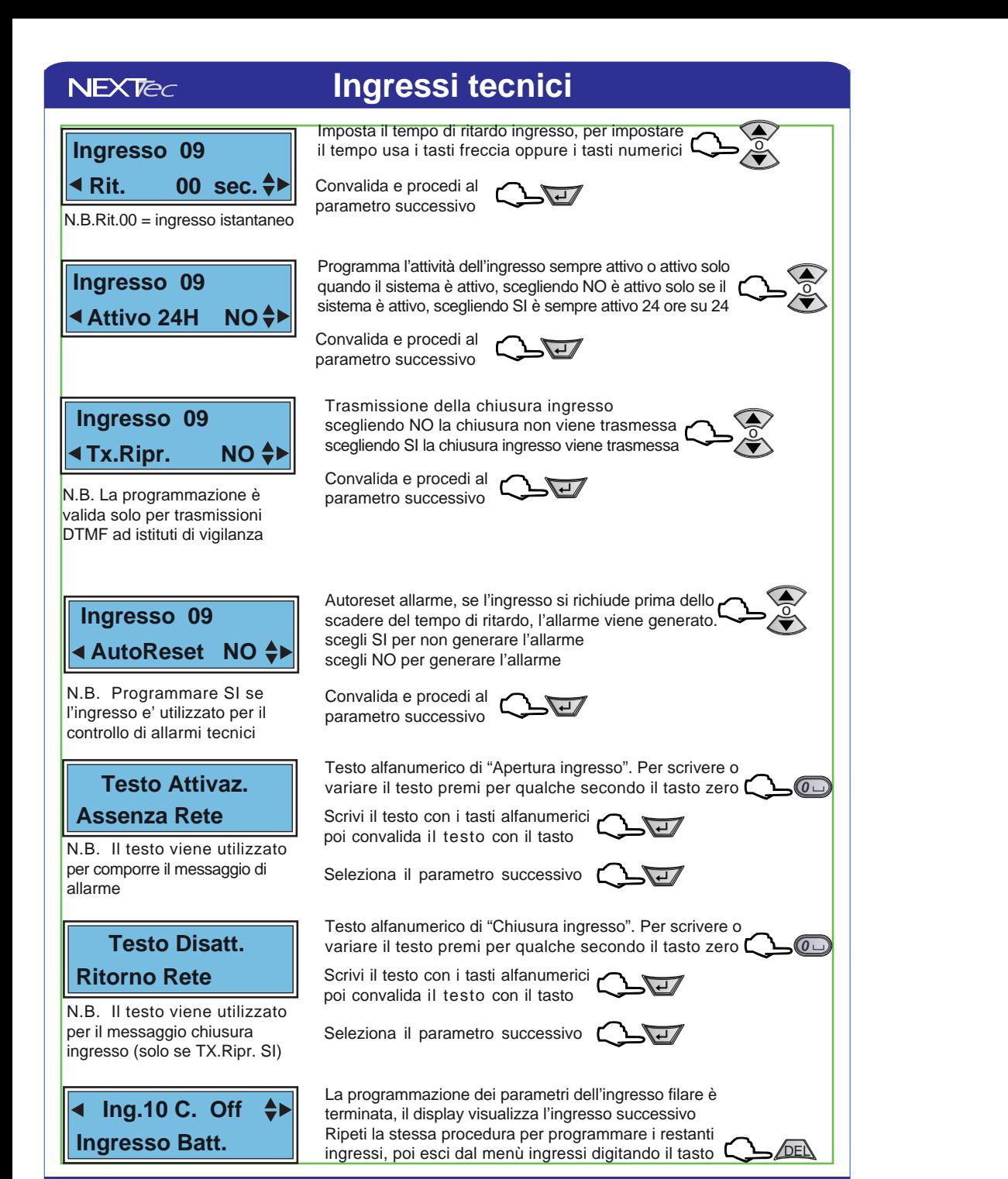

#### **Ingressi radio**

**Programmazioni valide per gli ingressi radio di centrale da 33 a 64 Attenzione se è presente l'espansione seriale 3 gli ingressi radio disponibili vanno da 41 a 64**

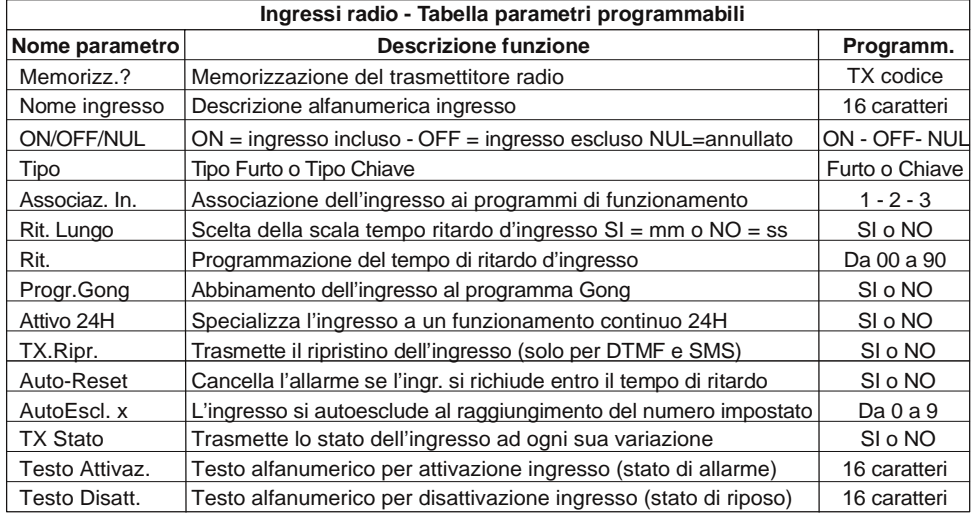

# $\parallel$  **4** lng.33 r. Nul  $\leftrightarrow$

#### **Ingresso 33**

memorizzato.

**Ingresso 33 Tipo:Furto**

♦▶

Scegli l'ingresso con i tasti freccia Oppure seleziona direttamente l'ingresso con i tasti numerici

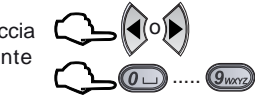

**NEXTec** 

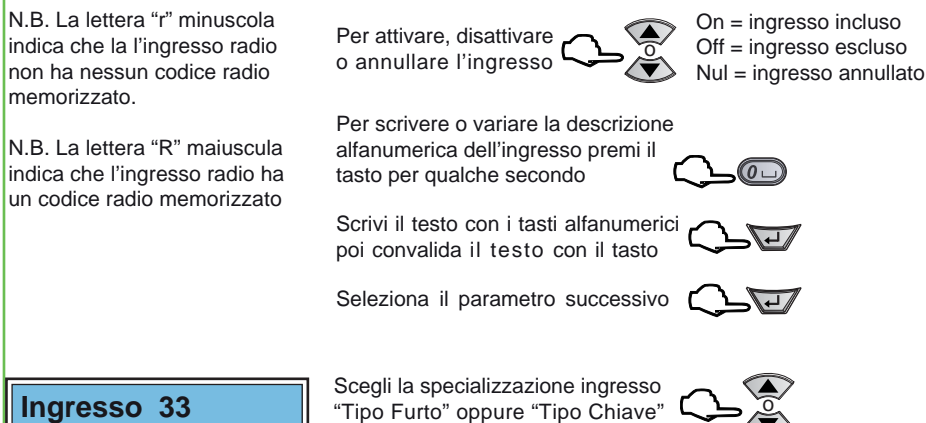

Convalida e procedi al  $\overline{\mathbf{t}}$ parametro successivo

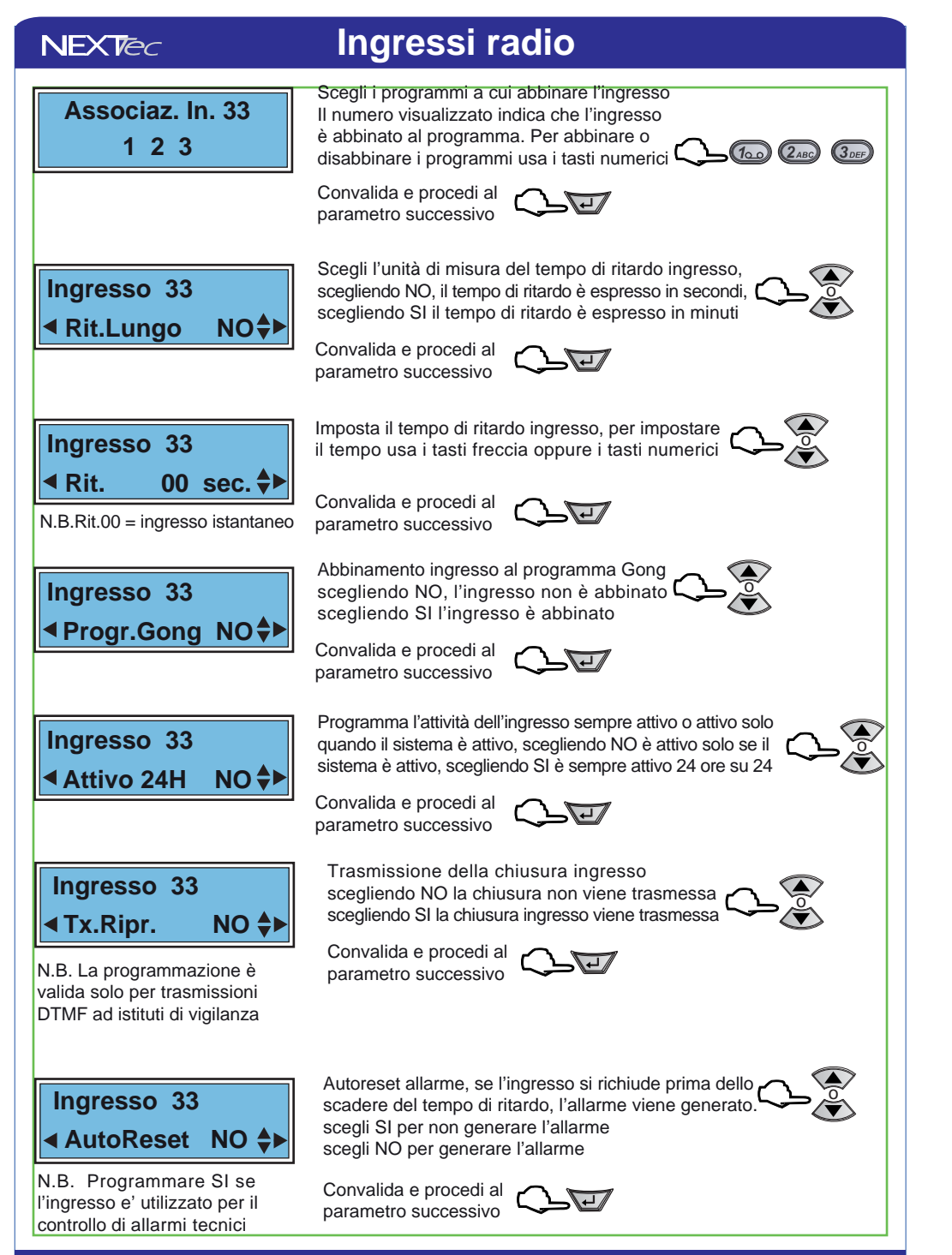

### $NEXTEC$

## **Varie telefonia**

Nel menù programmazioni "Varie telefonia" si programmano parametri che caratterizzano il funzionamento della sezione telefonica della centrale LINK8, in particolare si definiscono le seguenti funzioni: Abilitare o disabilitare il funzionamento del combinatore telefonico PSTN.

Programmazione della soglia minima del segnale GSM al di sotto della quale si ha il ripristino del modulo GSM Programmazione del numero di squilli alla risposta, per la funzione risponditore

L'abilitazione della funzione di controllo periodico "Test orario" di controllo presenza linea telefonica.

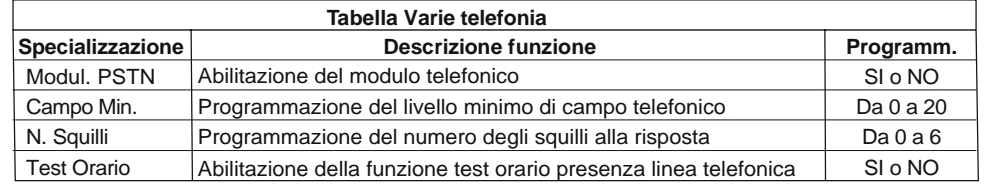

#### **Telefonia**

Per accedere al menù  $\overline{C}$ Per selezionare il menù successivo o precedente  $\Box$ 

**Varie Telefon.**

Funzione risponditore, programmazione del numero di squilli prima che il combinatore attende prima di rispondere alla chiamate entranti.

 **Varie Telefon.** $\blacktriangleleft$  N. Squilli 0 $\leftrightarrow$ 

Convalida la scelta e procedi **Contabilità** 

**Programma il numero di squilli alla risposta [ i b continuitation** 

 **Varie Telefon.Tst Orario NO**

Scegli SI per abilitare il test Scegli NO per disabilitare il test o

Abilita o disabilita il test orario

Convalida la scelta e procedi

Abilitazione della funzione presenza in vita, con la funzione abilitata il modulo PSTN effettua chiamate periodiche con cui testa il suo stato di funzionamento. N.B. La chiamata di test presenza in vita per gli istituti di vigilanza viene effettuata una volta la giorno all'ora impostata ai numeri predefiniti con i caratteri A, C, CD (invio dati in digitale).

# **Ingressi radio**

**NEXTed** 

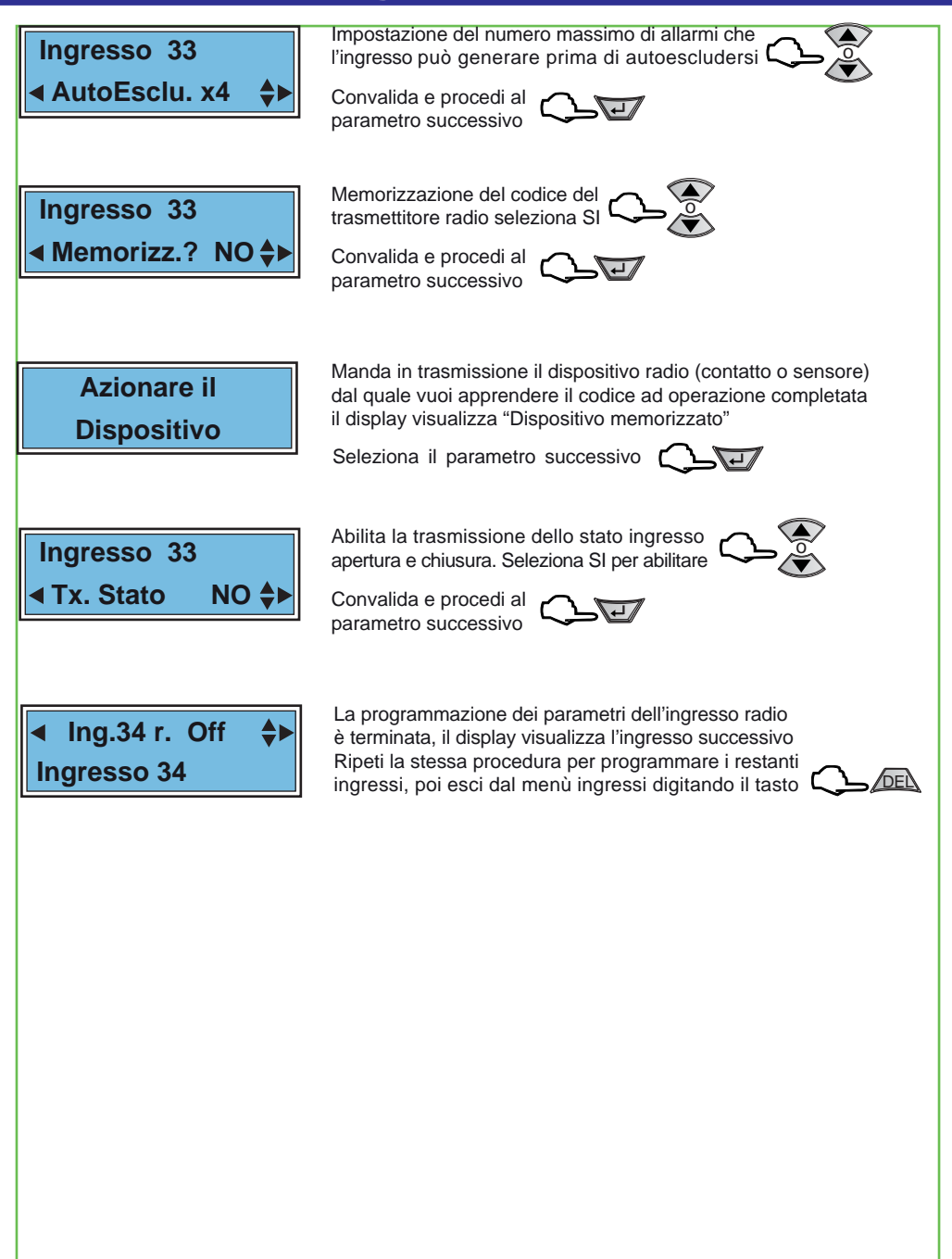

#### $NEXTEC$

# **2 - Codici chiave**

#### **Codici di attivazione e codici chiave**

**La centrale può memorizzare fino a 32 codici i codici possono essere digitati da tastiera possono indifferentemente essere importati da chiavi RFID, ogni codice è identificabile tramite una descrizione alfanumerica, per ognuno di essi può essere programmato operabilità diversa** 

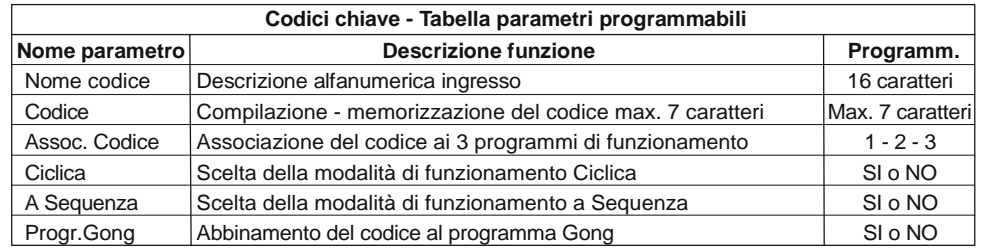

**Menu TecnicoPrg Codici Ch**

Per accedere al menù Per selezionare il menùsuccessivo o precedente

**Codice Ch. 01Chiave 01**

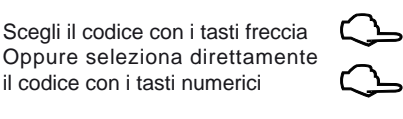

o

DEI<sup>\</sup>

o

Per scrivere o variare la descrizionealfanumerica del codice premi il tasto zero per qualche secondo

Scrivi il testo con i tasti alfanumerici poi convalida il testo con il tasto

Seleziona il parametro successivo  $\sum \equiv$ 

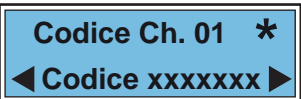

Attenzione il codice memorizzatonon viene visualizzato in chiaro. Viene visualizzato con delle x

Viene visualizzata la videata del codice l'asterisco fisso indica che la posizione del codice è libera (nessun codice memorizzato) l'asterisco lampeggiante indica che la posizione "Codice Ch.01" è già occupata da un codice di attivazione precedemtemente memorizzato.

Per cancellare il codice premi per qualche secondo il tasto DEL

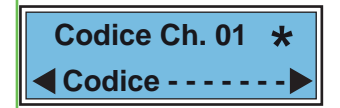

Scrivi il nuovo codice con i tasti numerici **L\_\_C\_**\_\_\_\_\_\_

Oppure memorizza una chiave RFID (trasponder) per memorizzare il codice della chiave, avvicina la chiave al lettore trasponder-

Convalida la programmazionr del codice o della chiave e procedi al parametro successivo digita  $\zeta \sum \overline{ }$ 

### $NFX$  $\epsilon$

# **Messaggi Vocali**

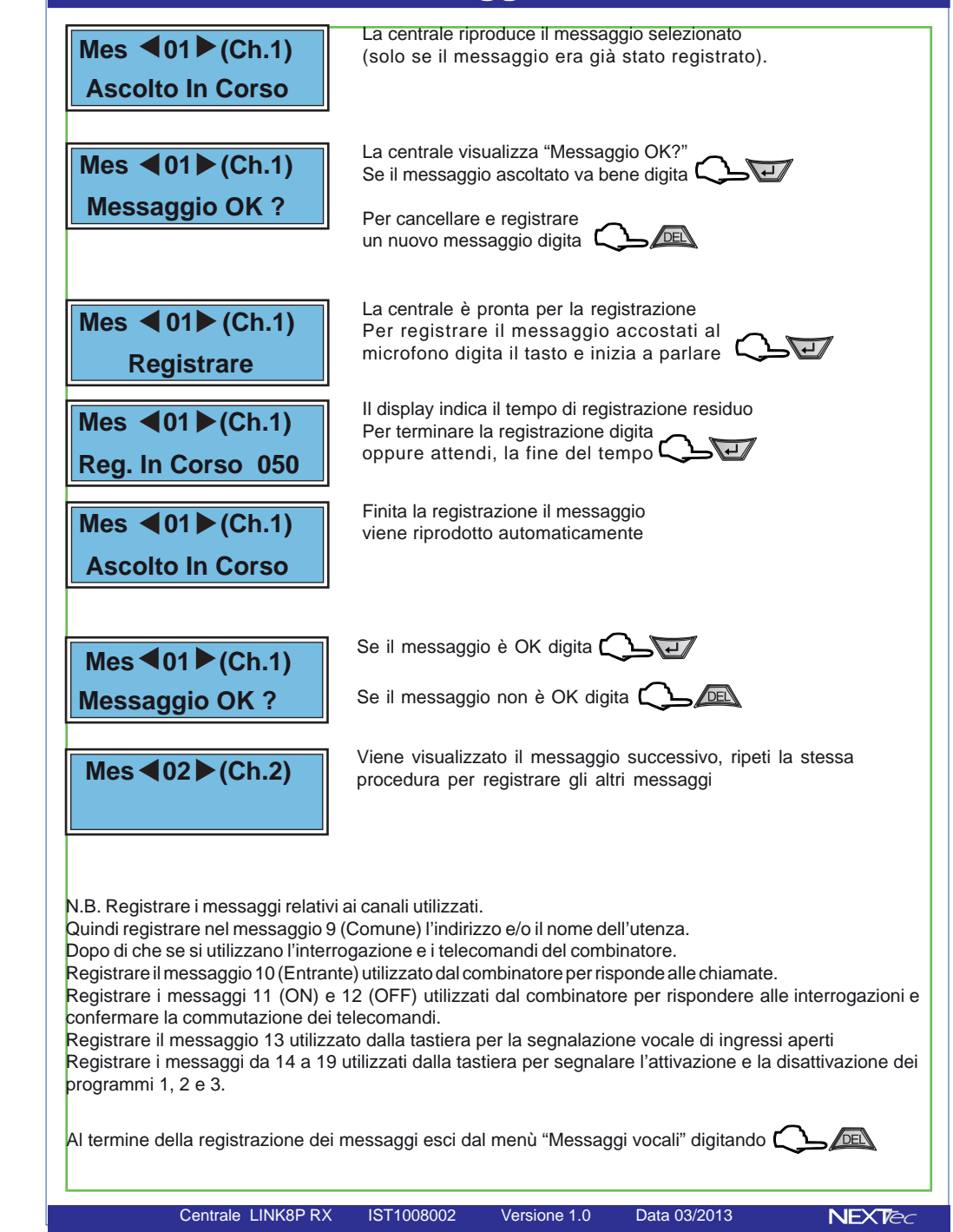

### $NFX$ *Tec*

# **Messaggi Vocali**

In questo menù è possibile: registrare e/o ascoltare i messaggi di allarme vocale. Per la registrazione dei messaggi è disponibile uno spazio di registrazione 120 sec. Si possono registrare 19 messaggi, la tabella elenca i messaggi indicandone la funzione ed il tempo di regstrazione disponibile per ognuno di essi.

É possibile registrare solo i messaggi che interessano, ed e' possibile cancellare e quindi variare il messaggio desiderato. Nel ciclo di allarme di ogni ingresso viene inoltrato il messaggio a lui abbinato più il messaggio comune, i messaggi vengono riprodotti per 2 o 4 volte sulla base di quanto programmatp nel menù "Programmazione numeri".

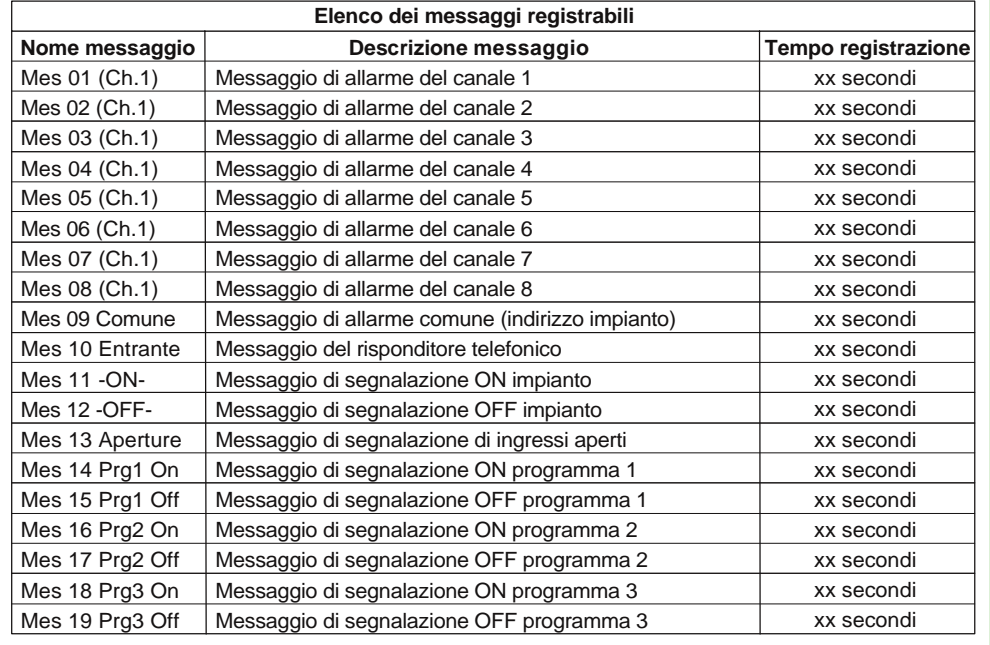

**Menu TecnicoMessag. Vocali**  Per selezionare il menù<br>successivo o precedente

Scegli il messaggio ( ) o

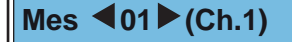

Per accedere al menù  $\bigcirc$ 

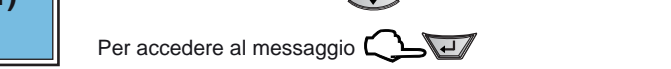

# **2 - Codici chiave**

**NEXTed** Scegli i programmi a cui abbinare il codice **Assoc. Codice 01**Il numero visualizzato indica che il codiceè abbinato al programma. Per abbinare o **1 2 3** $\sqrt{10}$   $\sqrt{2}$   $\sqrt{3}$   $\sqrt{3}$   $\sqrt{3}$   $\sqrt{2}$ disabbinare i programmi usa i tasti numerici Convalida e procedi al parametro successivo CL Scegliendo SI i programmi associati vengono **Codice Ch. 01**inseriti in modo ciclico (come sequenza di tutte le combinazioni logiche). **Example 12 Ciclica** NO  $\bigoplus$  **NO** Convalida e procedi al N.B. Scegliendo SI la chiave  $\sum_{i=1}^{n}$ parametro successivo gestisce le zone (inserimento combinato di più gruppi zona Scegliendo SI i programmi associati vengono **Codice Ch. 01**inseriti dalla chiave in sequenza, uno per volta. **Example 2 Sequenza NO** Convalida e procedi al N.B. Scegliendo SI la chiave parametro successivo gestisce programmi e inserisce sempre e solo un programma per volta Abbina il codice al programma Gong **Codice Ch. 01** Scegli SI per abbinare il codice oScegli No per non abbinare il codice **Progr.Gong NO** Convalida e procedi al  $\bigcap$ parametro successivo

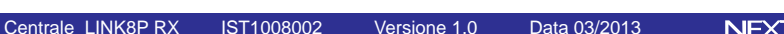

#### $NEXTeC$

## **3 - Periferici I/O**

#### **Periferici espansioni seriali di ingressi - uscite**

**É possibile espandere gli ingressi filari della centrale aggiungendo fino a 3 espansioni. Le espansioni si collegano sulla linea seriale RS485, la centrale riconosce le espansioni collegate tramite i Dip-switch di indrizzo, l'indirizzo della scheda determina la numerazione progressiva degli ingressi della scheda espansione. Ogni scheda di espansione è dotata di 8 ingressi filari e di 6 uscite. Il menu fornisce l'indicazione della connessione delle schede d'espansione ingressi/uscite. Inoltre il menù consente la programmazione delle 6 uscite presenti su ogni scheda, la programmazione delle uscite consiste nella scelta di quale uscita di centrale clonare. L'uscita clonata ripete il comportamento dell'uscita di centrale scelta.**

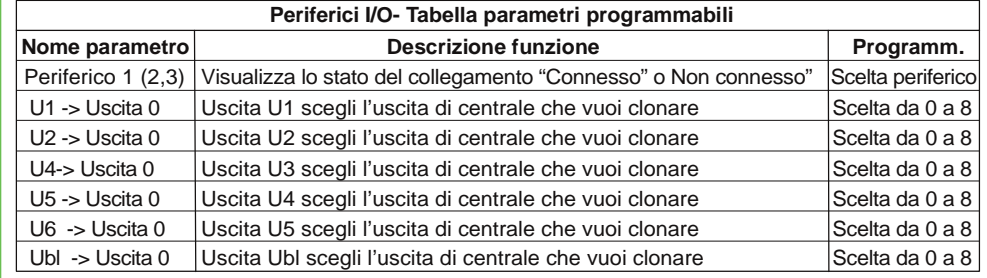

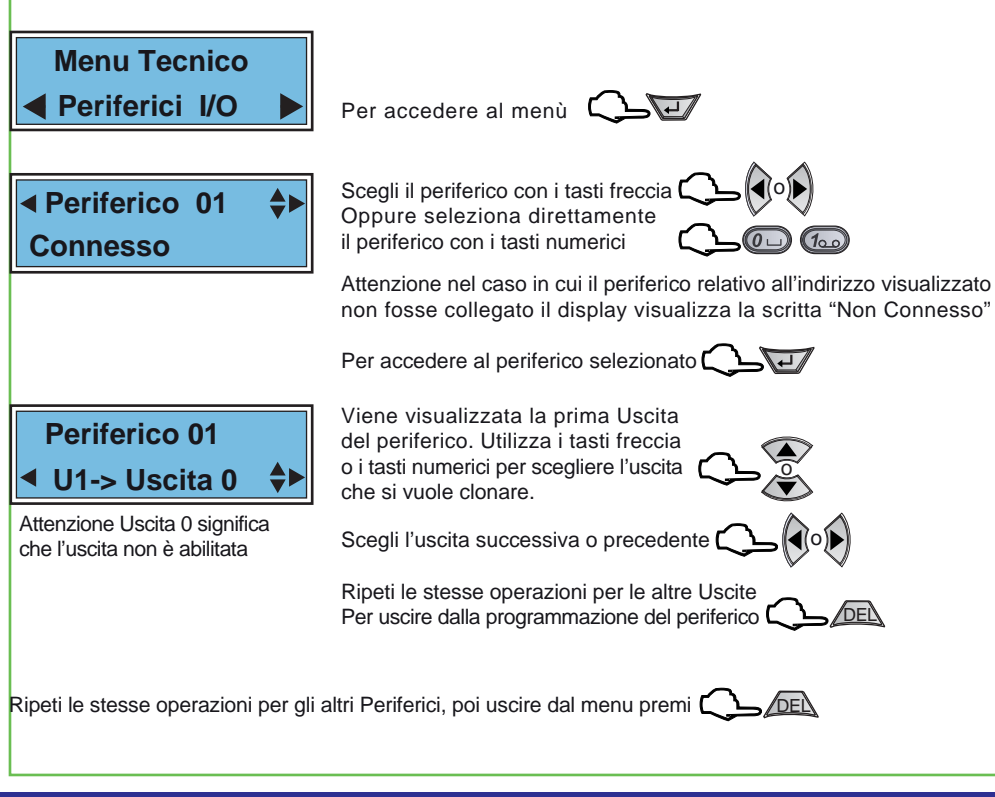

#### **Sequenze Dtmf Prg.P1 On Sequenze Dtmf Prg.P1 Off Numeri da 1 a 8-- -- -- -- -- -- -- --Numeri da 9 a 16-- -- -- -- -- -- -- --**Attenzione il numero visualizzatoindica che il numero telefonicorelativo è abbinato all'eventoAccedi all'evento digitando  $\mathcal{L}$ Viene proposto il primo evento. Scegli l'evento con i tasti freccia Per conoscere l'elenco degli eventi consulta la tabella "Elenco degli eventi selezionabili" Al completamento degli abbinamenti Eventi-Numeri esci dal menù digitando ( Viene proposto l'evento successivo. Ripeti le stesse operazioni per abbinare i numeri di rubrica ed i messaggi agli eventi desideratiConvalida gli abbinamenti digitando Viene visualizzato l'abbinamentodei numeri di rubrica telefonicacon indice da 1 a 8Utilizza i tasti numerici per abbinare o no i numeri telefonici all'eventoAttenzione il numero visualizzatoindica che il numero telefonicorelativo è abbinato all'eventoConvalida gli abbinamenti digitando  $\Box \Box$ Viene visualizzato l'abbinamentodei numeri di rubrica telefonicacon indice da 9 a 16 Utilizza i tasti numerici per abbinare o no i numeri telefonici all'evento.....DEL

**Sequenze DTMF**

**NFXTer** 

### $NEXTEC$

## **Sequenze DTMF**

Attenzione questo menù riguarda la messaggistica in formato digitale da inviare agli istituti di vigilanza, quindi se l'impianto non è collegato ad un istituto di vigilanza privata la programmazione del menù non è necessaria.

Con il menù "Sequenze DTMF" si abbinano ad ogni Ingresso/Evento gli indici dei recapiti telefonici programmati nel menù "Numeri Telefonici". In caso di allarme ai recapiti telefonici abbinati all'evento viene inviata una stringa di dati in formato digitale.

**Telefonia**

Per selezionare il menù successivo o precedente o

**Example 2 Sequenze Dtmf** 

Per accedere al menù

**Sequenze Dtmf Assoc.Tutti NO**  $\triangleq$  La voce di menù permette di associare gli eventi ai numeri della rubrica telefonica Con NO associ agli eventi numeri e messaggio in modo selettivo Con SI associ solo gli eventi che riguardano gli ingressi di allarme

**Sequenze Dtmf Fino a Num. 00** **ASSOCIA A TUTTI SI**

Se la scelta precedente è stata SI, viene richiesto il limite ovvero quanti e quali numeri di rubrica devono essere associati agli eventi che riguardano gli ingressi É possibile impostare un numero da 1 a 16

Esempio: Impostando quattro lil combinatore per allarme invia una chiamata in formato digitale ai numeri 1, 2, 3, e 4

> **Sequenze Dtmf Selettivo**

 $NEXTec$ 

#### **ASSOCIA A TUTTI NO**

Se la scelta precedente è stata NO la programmazione propone tutti gli eventi di segnalazione e allarme e per ognuno di essi puoi associare i numeri telefonici da chiamare

Data 03/2013

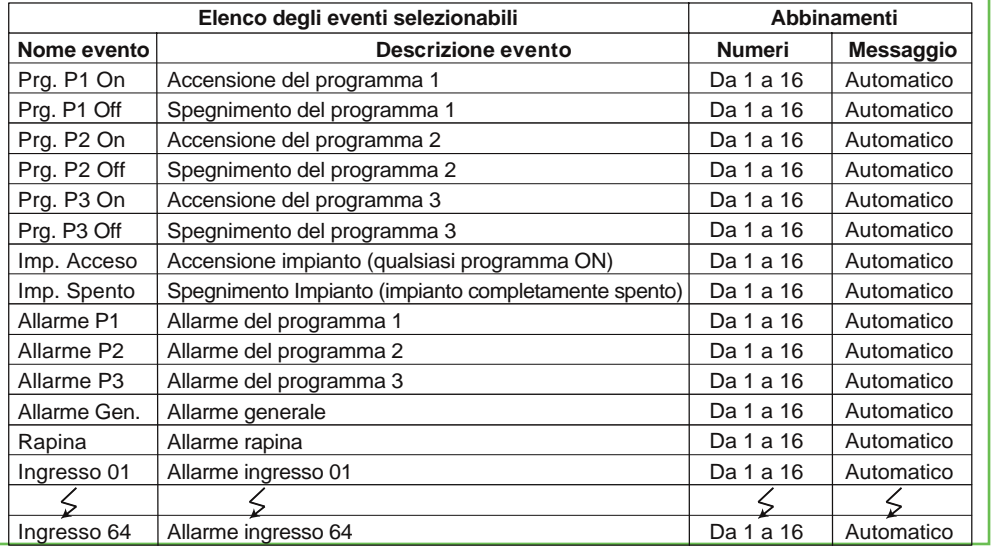

Centrale LINK8P RX IST1008002 Versione 1.0

## **4 - Attivatori**

**Il menù Attivatori permette di abbinare ad ogni attivatore i programmi che l'attivatore può comandare. É possibile collegare fino a 8 dispositivi di attivazione. I dispositivi di attivazione si collegano sulla linea seriale RS485, la centrale riconosce i dispositivi di attivazione collegati tramite i Dip-switch di indrizzo.**

**Attenzione al sistema è possibile collegare solo una tastiera, la tastiera deve avere l'indizzo 1, gli altri attivatori sono dispositivi di inserimento per chiavi RFID, se al sistema non si collega la tastiera è possibile collegare fino ad 8 dispositivi di inserimento per chiavi RFID.** 

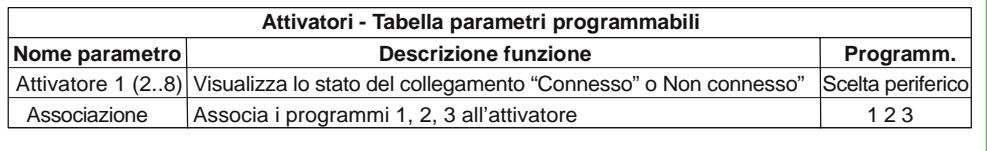

 **Attivatori**

 **Menu Tecnico**

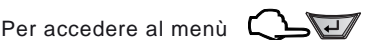

## **Attivatore 01Connesso**

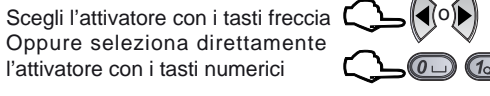

Attenzione nel caso in cui l'attivatore relativo all'indirizzo visualizzato non fosse collegato il dispaly visualizza la scritta "Non Connesso"

Per accedere all'attivatore selezionato

**Associaz. Att.01**Vengono visualizzati i programmi abbinati all'attivatore. Utilizza i tasti numerici per abbinare o no i programmi

**1 2 3**Attenzione il numero visualizzato indica che il programma relativo

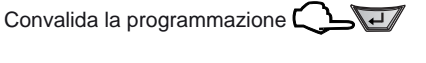

### **Attivatore 02**

è abbinato

DELRipeti le stesse operazioni per la programmazione degli altri attivatori <sup>[</sup>

#### **Connesso**

Per uscire dalla programmazione degli attivatori premi $\mathsf{\acute{C}}$ 

Centrale LINK8P RX IST1008002 Versione 1.0

Data 03/2013

 $(1_{QCD})$  $(2_{ABC})$ 

### $NEXTeC$

# **5 - Radiocomandi**

**La centrale può memorizzare 16 radiocomandi. I radiocomandi sono dotati di 4 tasti ad ogni tasto è possibile attribuire una funzione singola o multipla, con i radiocomandi si possono attivare e disattivare i programmi, è anche possibile comandare direttamente le uscite e/o gli ingressi della centrale.** 

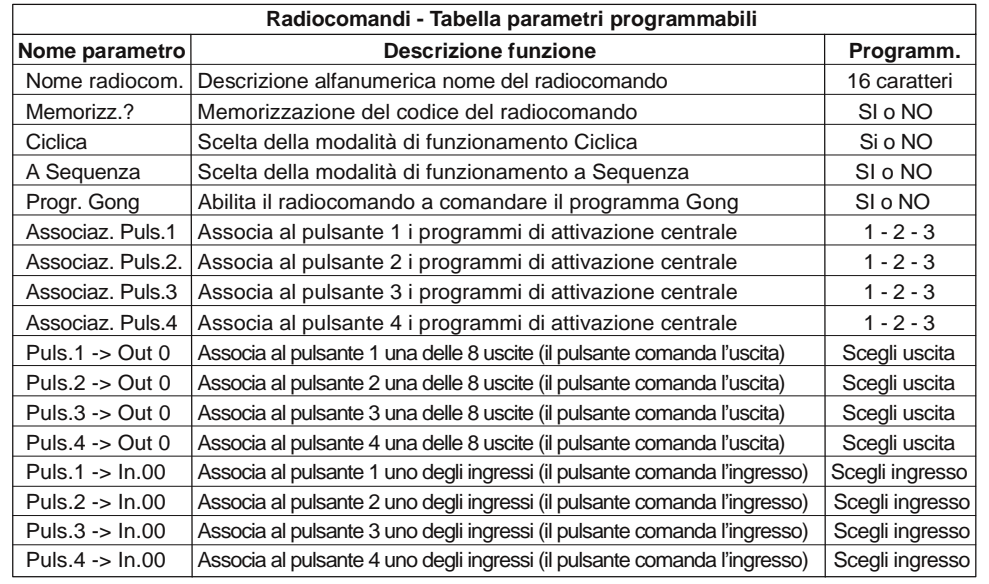

**Menu Tecnico**

**Radiocomandi**

**Radiocomando 01 Radiocomando 01**

Scegli il radiocomando con i tasti freccia. Oppure selezionalo direttamente con i tasti numerici

Per accedere al menù

Per selezionare il menù successivo o precedente

Descrizione alfanumerica - La seconda riga del display visualizza la descrizione alfanumerica (nome) del radiocomando per cambiare la descrizione alfanumerica consulta il paragrafo "Descrizioni alfanumeriche"

> Per accedere alla programmazione del radiocomando visualizzato premi

**Radiocomando 01 Memorizz.? NO**

Memorizzazione del codice radiocomando per memorizzare il codice seleziona SI

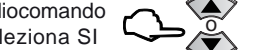

o

o

Attenzione è possibile proseguire nella programmazione dei parametri e memorizzare il radiocomando in seguito

Convalida e procedi al parametro successivo

# **Sequenze fonia**

**NEXTed** 

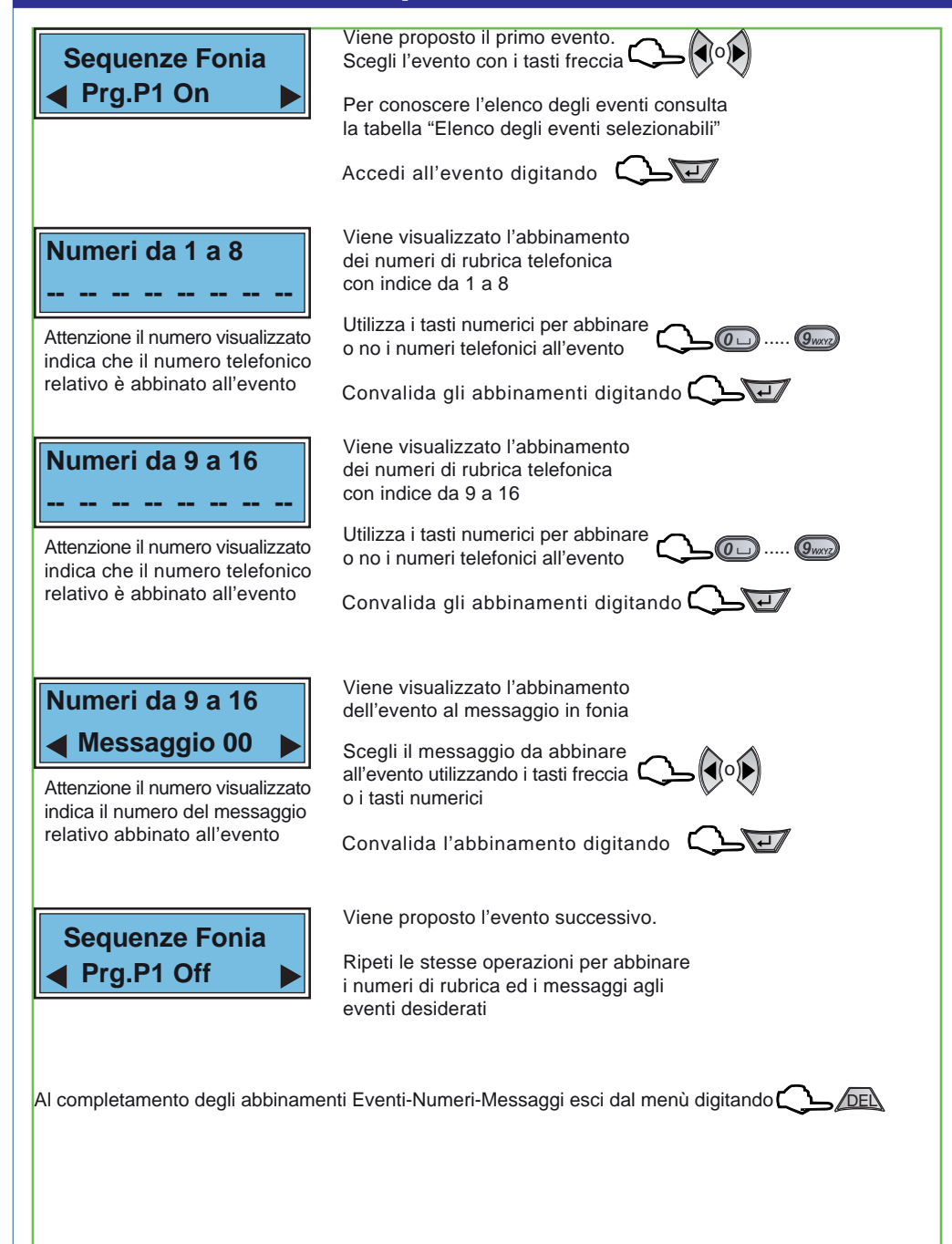

#### $NEXTeC$

### **Sequenze fonia**

Con il menù "Sequenze fonia" si abbinano ad ogni Ingresso/Evento gli indici dei recapiti telefonici programmati nel menù "Numeri Telefonici". In caso di allarme ai recapiti telefonici abbinati all'ingresso viene inviato il messaggio in fonia abbinato. Ad ogni evento è possibile abbinare fino a 16 recapiti telefonici, i numeri telefonici abbinati saranno chiamati in caso d'allarme in sequenza progressiva, partendo dal numero con l'indice numerico più basso.

**Telefonia**

Per selezionare il menù<br>successivo o precedente **Co**o

**Sequenze Fonia**

Per accedere al menù

**Sequenze Fonia Assoc.Tutti NO**

La voce di menù permette di associare gli eventi ai numeri della rubrica telefonica Con NO associ agli eventi numeri e messaggio in modo selettivo Con SI associ solo gli eventi che riguardano gli ingressi di allarme

### **Sequenze Fonia Fino a Num. 00**

**ASSOCIA A TUTTI SI**

Se la scelta precedente è stata SI, viene richiesto il limite ovvero quanti e quali numeri di rubrica devono essere associati agli eventi che riguardano gli ingressi É possibile impostare un numero da 1 a 16

**Sequenze Fonia** chiama i numeri 1, 2, 3, e 4

Esempio: Impostando quattro il combinatore per allarme

**Selettivo**

 $NEXTec$ 

#### **ASSOCIA A TUTTI NO**

Se la scelta precedente è stata NO la programmazione propone tutti gli eventi di segnalazione e allarme e per ognuno di essi puoi associare i numeri telefonici da chiamare ed il messaggio da inviare

Data 03/2013

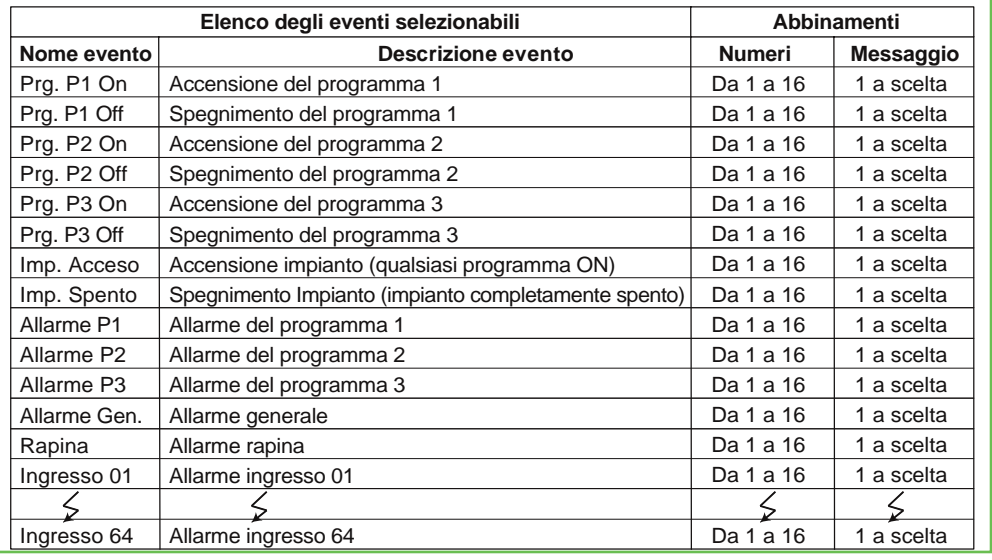

Centrale LINK8P RX IST1008002 Versione 1.0

# **Radiocomandi**

**Azionare ilDispositivo**

**Radiocomando 01Ciclica NO**

**Radiocomando 01**

Premi un tasto del radiocomando dal quale vuoi apprendere il codice la memorizzazione del codice è confermata dal display che visualizza "Dispositivo memorizzato"

Seleziona il parametro successivo

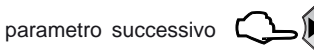

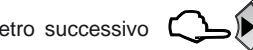

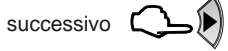

Scegliendo SI i programmi associati vengono inseriti in modo ciclico (come sequenza di tutte le combinazioni logiche).

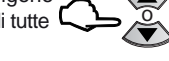

Convalida e procedi al parametro successivo N.B. Con SI il radiocomandogestisce le zone (inserimento combinato di più gruppi zona

Scegliendo SI i programmi associati vengono inseriti dal radiocomando in sequenza, uno per volta

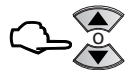

**NEXTec** 

**EXA Sequenza NO** ♦▶

Convalida e procedi al parametro successivo N.B. Con SI il radiocomando gestisce programmi e inserisce sempre e solo un programma

**Radiocomando 01Progr.Gong NO**  Abbina il radiocomando al programma Gong Scegli SI per abbinare il radiocomando L Scegli No per non abbinare il radiocomando

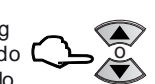

Convalida e procedi al parametro successivo

Associa i programmi che vuoi

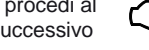

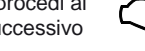

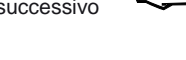

**Associaz. Puls. 11 2 3**

comandare con il Pulsante 1Utilizza i tasti numerici per abbinare o no i programmi

Seleziona il parametro successivo D

**Associaz. Puls. 2**

Attenzione il numero visualizzato indica che il programma relativo

è abbinato

per volta

**1 2 3**

La programmazione procede con le videate di associazione ai programmi dei pulsanti 2, 3 e 4. Procedi nella programmazione utilizzando la stessa procedura illustrata per il pulsante 1

Seleziona il parametro successivo <sup>[</sup>

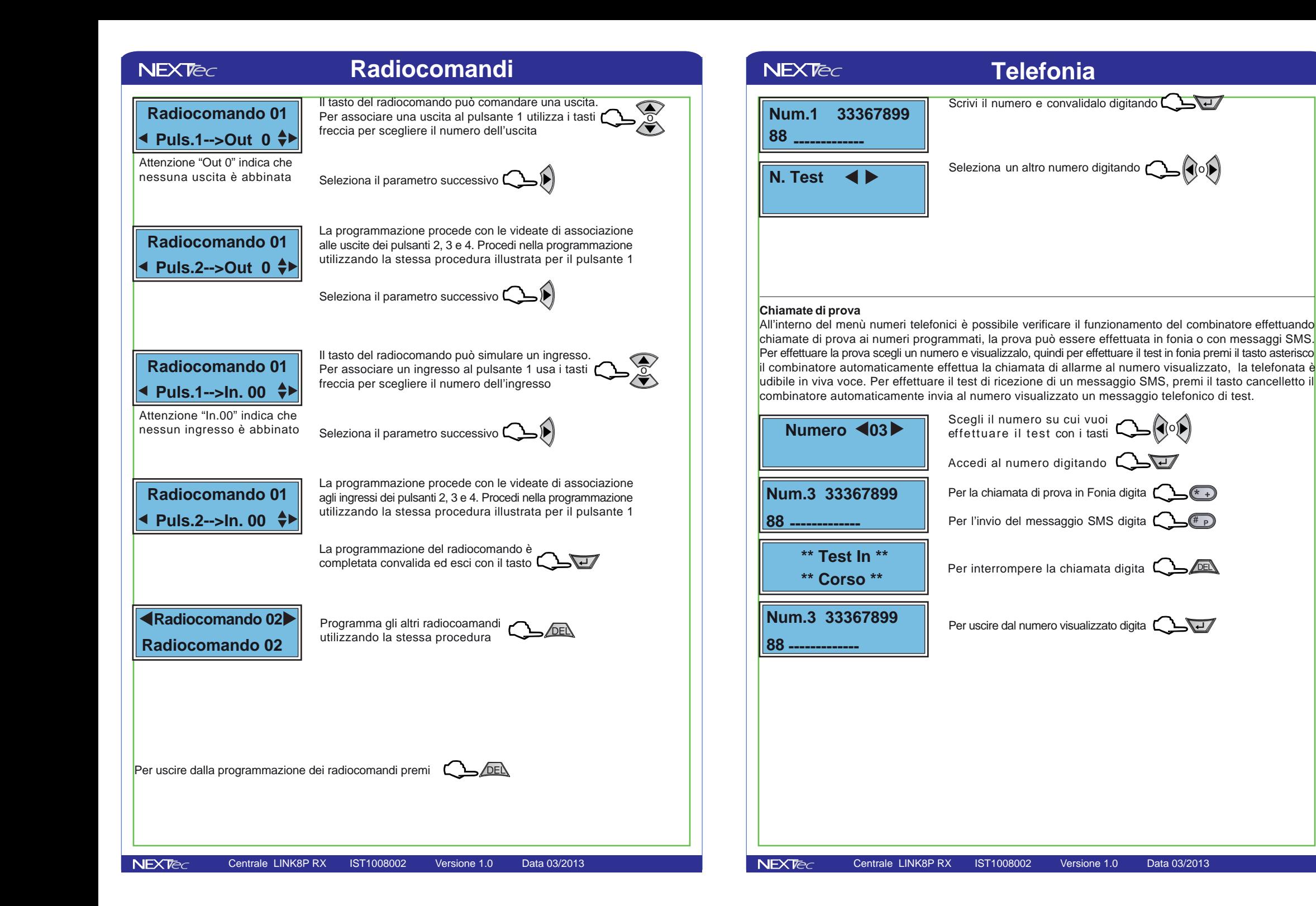

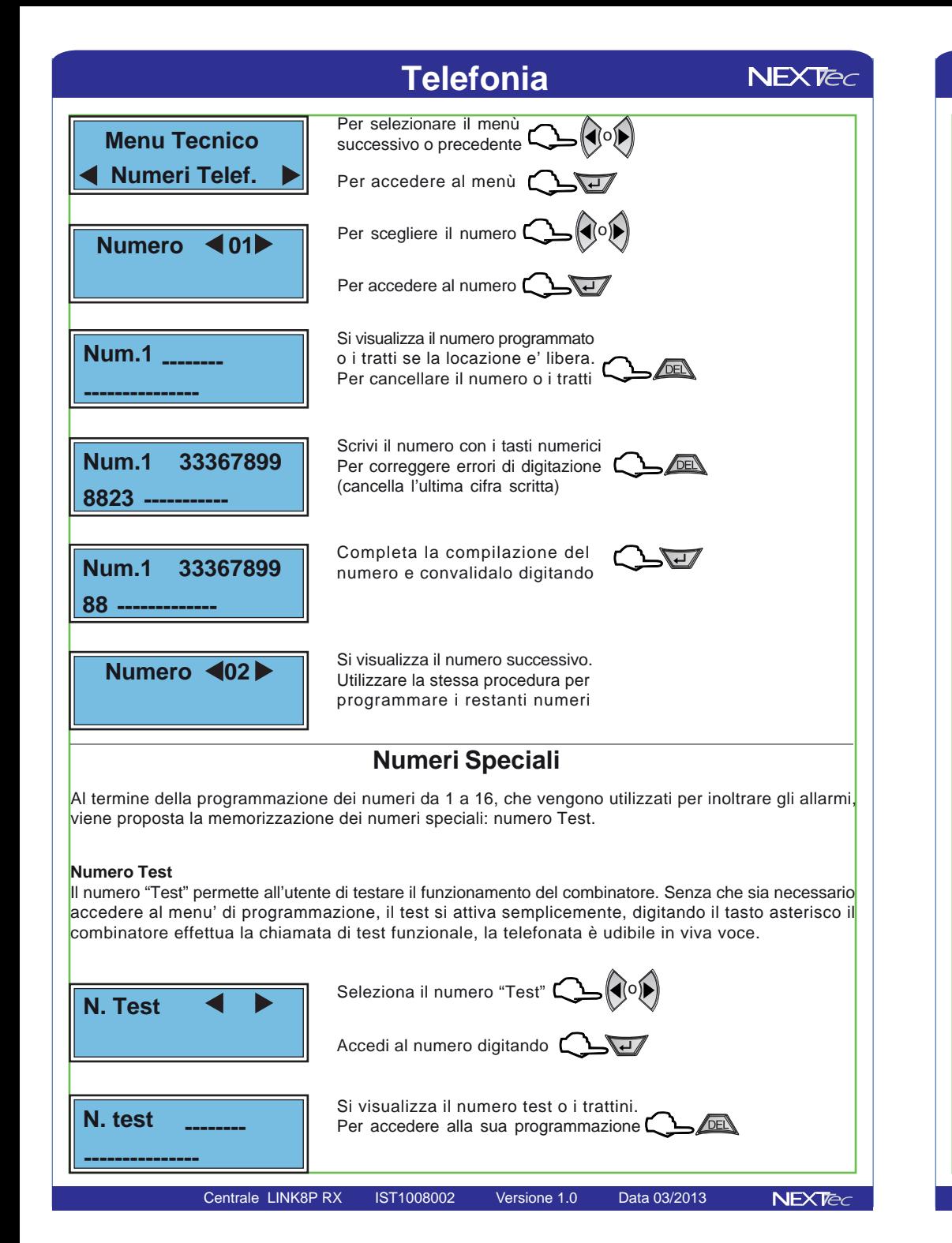

# **6 - Setup Uscite**

Menù programmazione uscite. La centrale dispone di 8 uscite logiche completamente programmabili, la programmazione delle 8 uscite logiche si riflette sulle 5 uscite fisiche disponibili sulla scheda della centrale e sulle 7 uscite fisiche disponibili sui moduli di espansione delle espansioni seriali. Le uscite fisiche della scheda centrale sono denominate: Uscita A (uscita relè) - Uscita B (open collector) - Uscita C (open collector) Uscita Monitor (open collector) - Uscita Blocco (open collector). Le uscite fisiche dei moduli di espansione sono tutte open collector e sono denominate: U1, U2, U3, U4, U5, U6 e Ubl.Tutte le uscite sono specializzabili, le varie specializzazioni sono illustrate nella tabella "Uscite - Tabella delle specializzazioni" la tabella indica le specializzazioni le funzioni relative precisando il tipo di uscita.

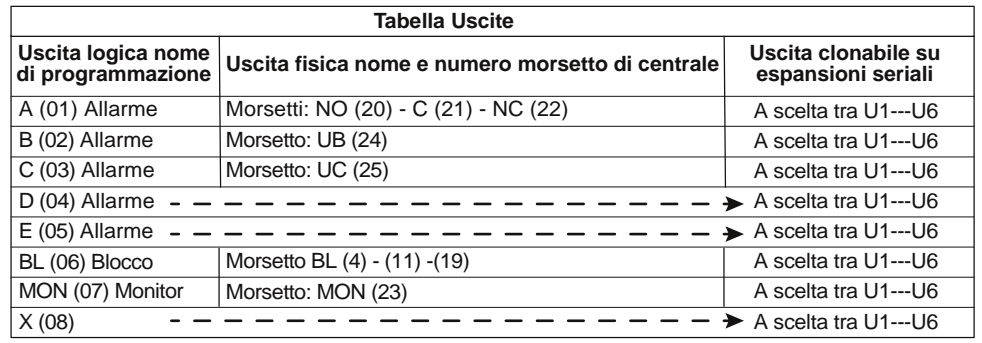

# **Menu Tecnico**

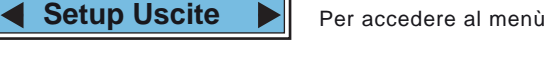

 **Uscita A (01) Tipo: Allarme**

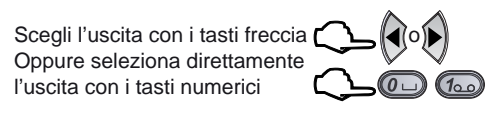

Per accedere all'uscita selezionata

Viene visualizzata la prima Uscita **Tipo:Allarme Tipo:Allarme**  $\Leftrightarrow$ 

di centrale. Utilizza i tasti freccia per cambiare la specializzazione o

Accedi alla programmazione dell'uscita

**Associaz. a Progr. 1 2 3**

Attenzione il numero visualizzato Seleziona il parametro successivo [indica che il programma relativo è abbinato

 $\boxed{1_{\text{Q}}}\boxed{2_{\text{ABC}}}\boxed{3_{\text{DEF}}}$ abbinare o no i programmi

Abbina i programmi all'uscita utilizza i tasti numerici per

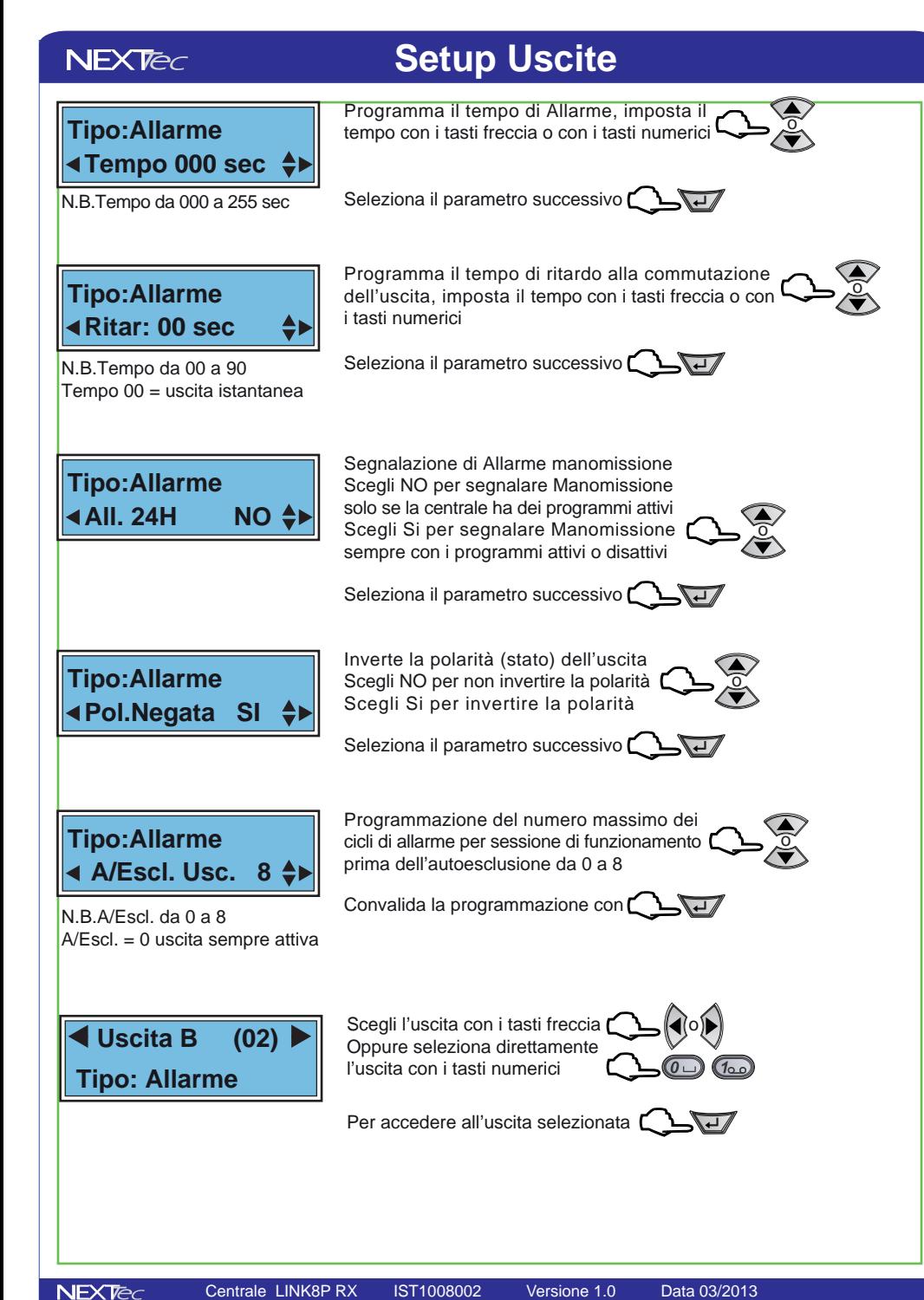

#### Centrale LINK8P RX IST1008002 Versione 1.0 Data 03/2013

# $NEXTEC$

# **9 - Telefonia**

**Il menù telefonia consente la programmazione di tutti i parametri d funzionamento telefonico**

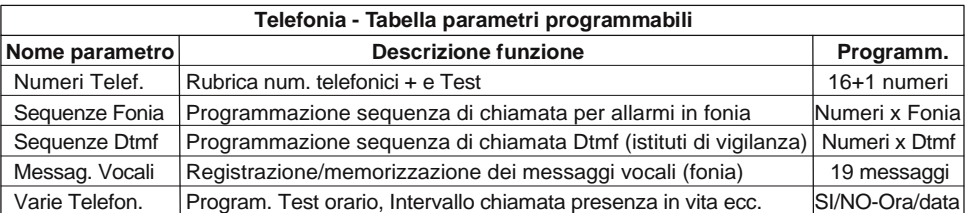

# **Numeri telefonici**

ll menu' "Numeri Telefonici" e' la rubrica del combinatore, in essa vengono memorizzati i numeri telefonici che il combinatore chiama per segnalare gli allarmi. E' possibile memorizzare fino a 16 numeri, ognuno composto da massimo 24 caratteri. Oltre ai 16 recapiti telefonici e' possibile memorizzare il numero "Test" con il quale . l'utente potra' in ogni momento con una semplice operazione (digitazione per 3 sec. del tasto asterisco o cancelletto) effettuare una prova funzionale in viva voce del combinatore o inviare un messaggio SMS. Nella compilazione dei numeri telefonici e' possibile utilizzare il set di caratteri speciali, i caratteri devono essere introdotti in testa al numero (prima delle cifre) e' possibile introdurre, piu' caratteri speciali, (un carattere per ogni specializzazione desiderata) in qualsiasi ordine (non necessariamente alfabetico) I caratteri speciali hanno la funzione di specializzare il numero telefonico a funzioni o comportamenti particolari, vedi la tabella caratteri speciali.

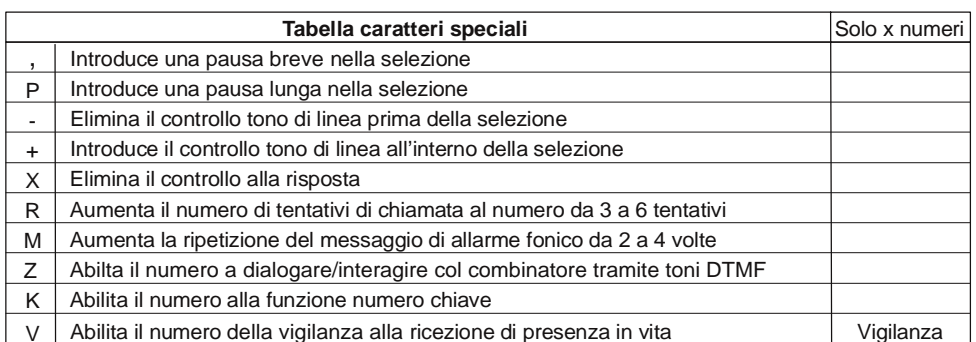

Per inserire i caratteri speciali nella compilazione del numero,utilizzare il tasto freccia sù premendolo piu' volte fino a visualizzare il carattere speciale desiderato

## **NEXTec**

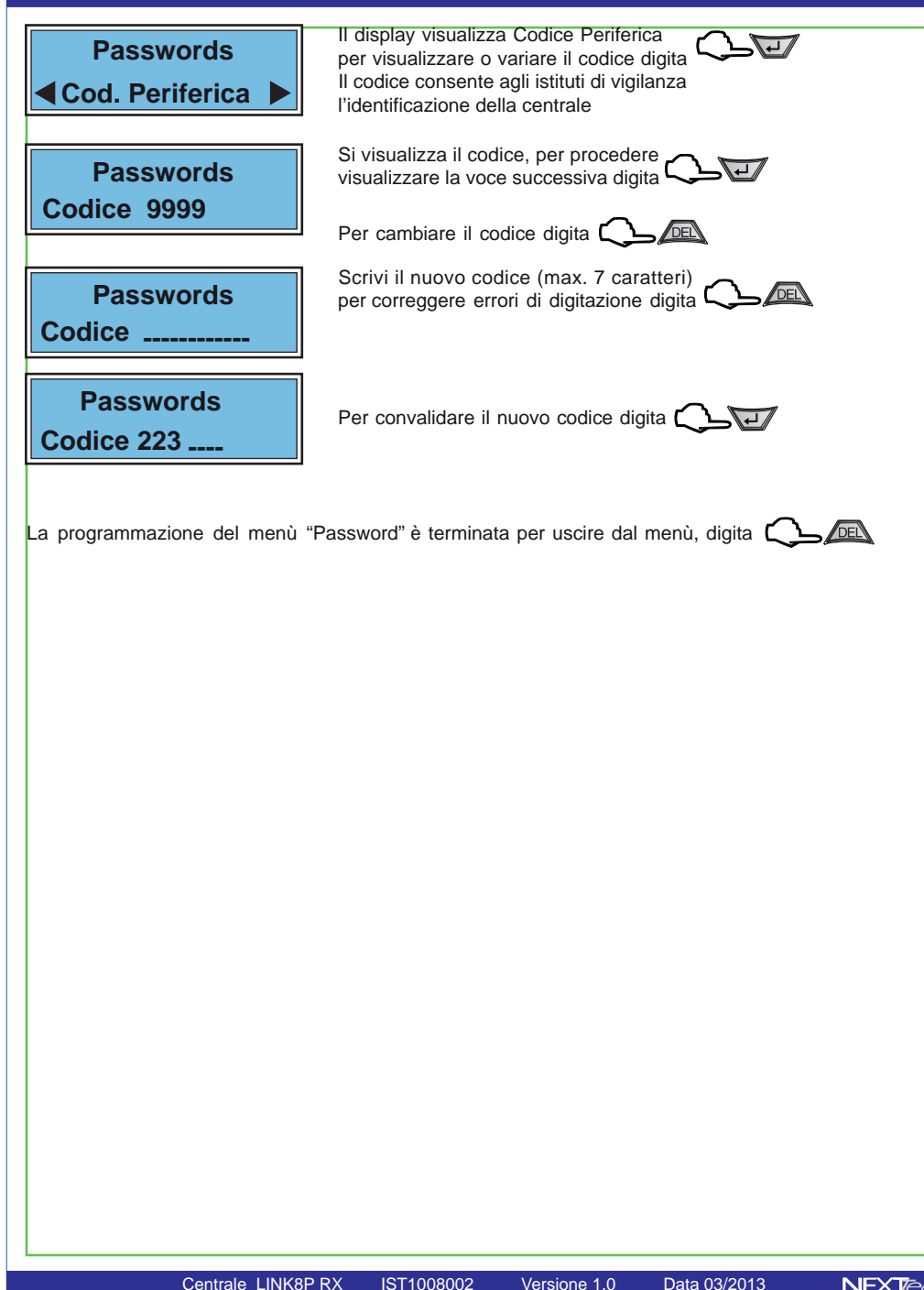

## **Setup Uscite**

**Tipo:Allarme Tipo:Allarme** ♦▶

Per cambiare la specializzazione dell'uscita utilizza i tasti freccia

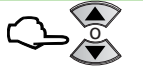

**NEXTed** 

Scegli la specializzazione consultando la tabella "Tabella delle specializzazioni"

Accedi alla programmazione dell'uscita

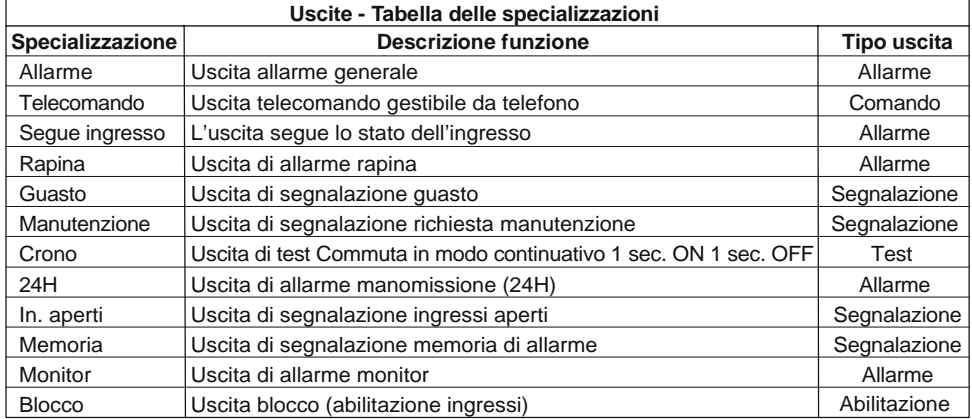

Ripeti le stesse operazioni per le altre Uscite, poi esci dal menu digitando  $\zeta \sum_{\ell}$ DEL

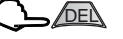

# **7 - Varie Centrale**

**NEXTec** 

 $NEXTeC$ 

 $NEXTEC$ 

**8 - Passwords**

Menù di programmazione dei codici: accesso alla programmazione, utente, telecomandi. La tabella illustra le funzioni delle password programmabili.

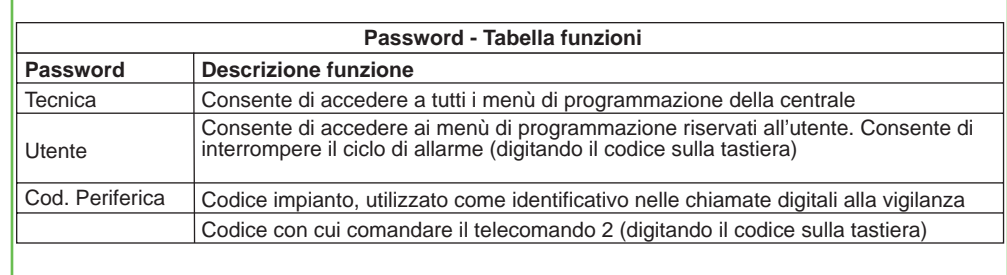

**Menu TecnicoPasswordsPasswordsPassw. Tecnica Passwords Codice 0 Passw. Tecnica Codice 0 ------**Si visualizza la password, per procedere e visualizzare la voce successiva digita Per accedere alla password digita Scrivi il nuovo codice (max. 7 caratteri) per correggere errori di digitazione digita Per cancellare la password digita Per accedere al menù Per selezionare il menù successivo o precedente

**Passwords Passw. Utente** Per convalidare il nuovo codice digita Si visualizza la password Utente, programma la

o

password con la stessa procedura usata per la password Tecnica

Oppure procedi nella programmazione del menù

o

o

**Il menù varie centrale consente la programmazione del tempo di uscita generale valido per tutti gli ingressi (ritardo generale di attivazione). La programmazione del blocco inserimento per ingressi aperti. La programmazione dell'abiltazione del suono. L'abilitazione dell'uscita monitor per la segnalazione di preallarme per gli ingressi ritardati durante il ritardo di ingresso.** 

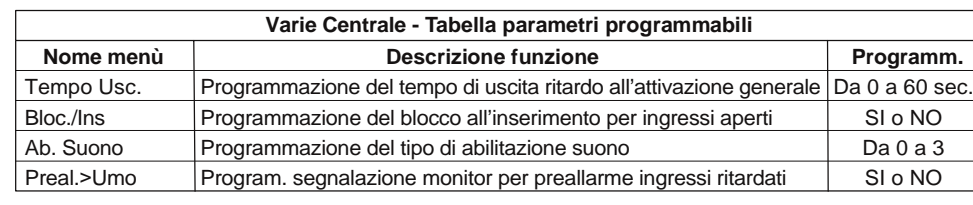

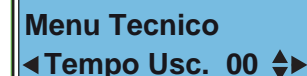

Programmazione del tempo di uscita imposta il tempo con i tasti freccia o con i tasti numerici

Seleziona il parametro successivo

Programmazione del blocco inserimento

per ingressi aperti

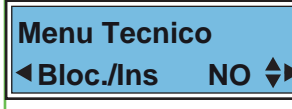

**Menu Tecnico Ab. Suono 1**Togramma l'abilitazione suono per ON/OFF impianto 0 = nessuna segnalazione 1 = Beep per ON/OFF impianto 2 = Play messaggi vocali registrati 3 = Beep + messaggi vocali Seleziona il parametro successivo  $\Box$ Scegli NO per non bloccare l'inserimento Scegli Si per bloccare l'inserimento Seleziona il parametro successivo N.B. i messaggi vocali si registrano nel menù > Telefonia > Messaggi vocali > Messaggio per ON e per OFF o

**Menu TecnicoPreal.>Umo NO**

Abilitazione dell'uscita Monitor alla<br>segnalazione di preallarme per gli ingressi ritardati Scegli NO per non abilitare la segnalazione Scegli SI per abilitare la segnalazione

La programmazione del menù "Varie Centrale" è completa per uscire dal menù digita  $\mathsf{C}$ 

Centrale LINK8P RX IST1008002 Versione 1.0 Data 03/2013